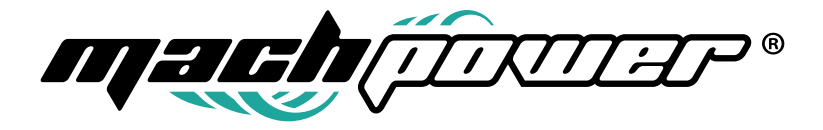

Manuale utente

# **Macchina per il taglio ed incisione a laser CO2**

EV-ENGCUTCO2-46H

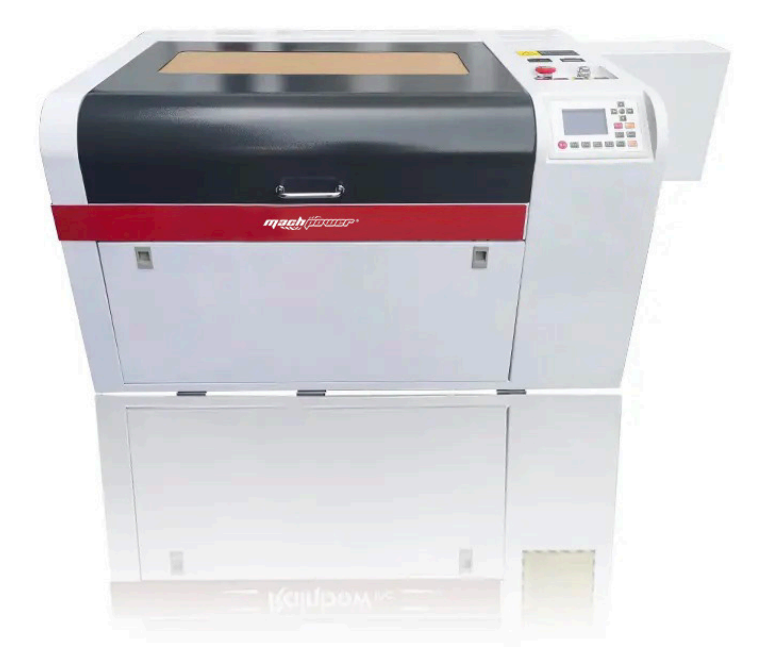

# **Grazie per aver acquistato un nostro prodotto.**

Verificare il contenuto della confezione. Se la confezione è danneggiata o se non sono presenti tutti gli accessori, contattare al più presto possibile il proprio rivenditore.

# **Indice**

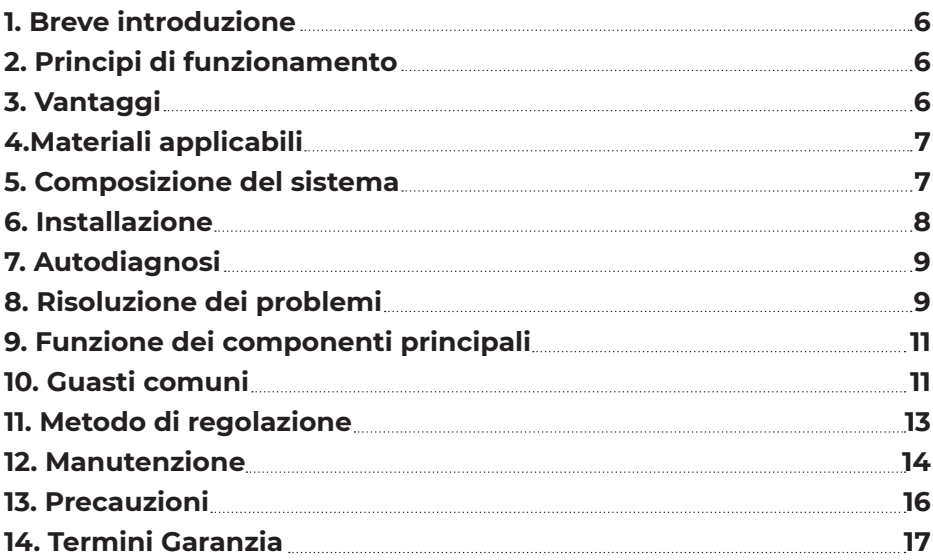

### **1. Breve introduzione**

Macchina per il taglio e l'incisione laser CO2, con area di lavoro 40 x 60 cm, progettata per essere facile da usare e sicura, offre un'esperienza pratica per l'apprendimento delle tecnologie di fabbricazione digitale. È in grado di tagliare e incidere materiali come carta, cartone, compensato e tessuti, oltre ad essere dotata di funzioni di sicurezza come la protezione dalle radiazioni e la limitazione della potenza del laser. La macchina è dotata di carrello, sistema di raffreddamento e accessorio per l'incisione su cilindri.

### **2. Principi di funzionamento**

Il dispositivo sfrutta un tubo laser per generare un raggio laser che viene poi focalizzato con lenti ottiche sulla superficie del materiale da incidere. Il raggio laser ad alta intensità crea incisioni precise e dettagliate sul materiale.

### **3. Vantaggi**

Il processo di lavorazione con il laser rappresenta la tecnologia di lavorazione più avanzata. Essa utilizza principalmente il raggio laser per incidere e tagliare i materiali, con l'attrezzatura principale che include un computer e una macchina per incisioni laser (o una macchina da taglio laser). Il processo di utilizzo di una macchina laser per incidere e tagliare è molto semplice, simile a stampare da un computer e una stampante su carta. Con l'uso di vari software grafici (come CorelDraw, Photoshop, CAD) per la progettazione grafica, dopo aver trasmesso il disegno alla macchina, è possibile incidere facilmente il disegno sulla superficie di qualsiasi materiale e tagliare i bordi in base ai requisiti di progettazione.

#### **Vantaggi del processo con laser:**

**1.** Molteplici applicazioni: Il laser CO2 può essere utilizzato per incidere e tagliare praticamente qualsiasi materiale non metallico.

**2.** Sicuro e affidabile: con il processo senza contatto, il materiale non subisce estrusione meccanica o stress meccanico. Non lascia segni, non danneggia la superficie della parte lavorata e non provoca deformazioni del materiale.

**3.** Precisione: Tolleranza di ±0,02 mm.

**4.** Sicuro ed ecologico: il raggio laser e il diametro del punto sono piccoli, generalmente inferiori a 0,5 mm; ciò comporta un risparmio di materiali, garantendo sicurezza ed ecologia.

**5.** Effetto uniforme: assicura un effetto di lavorazione uniforme in produzione seriale.

**6.** Velocità elevata e rapida, permette di incidere e tagliare immediatamente a alta velocità in base al modello selezionato.

**7.** Costi contenuti: non limitato dalla quantità di lavorazione, per piccole quantità di lavorazione, il processo con laser risulta conveniente.

# **4. Materiali applicabili**

Il taglio è applicabile a materiali non metallici come legno, plastica, vetro organico, cristallo, ecc.

Applicabile per la lavorazione di piccole opere d'arte e artigianato, può incidere ogni tipo di grafica e testo su pannelli a doppio colore, legno, bambù, vetro organico, acrilico e tessuto.

È possibile incidere sui componenti elettronici il nome, il logo e il design in modo permanente.

# **5. Composizione del sistema**

- ▶ Tubo laser al CO2
- ▶ Alimentazione del laser (bobina d'accensione di potenza o scatola di alimentazione ad alta tensione)
- ▶ Pannello di controllo (comprendente l'interruttore di alimentazione, l'interruttore del laser, l'interruttore di prova, l'interruttore della luce, la regolazione della corrente, il display della corrente e i tasti di funzione)
- ▶ Tavolo di lavoro (comprende morsetti e la gestione del timbro)
- ▶ Sistema di propagazione della luce (composto da sede della lente e specchio piano)
- ▶ Sistema di raffreddamento
- ▶ Sistema di scarico
- ▶ Scheda madre principale
- ▶ Software
- Cavo USB

### **6. Installazione**

#### **1. Pannello operativo**

- ▶ **Interruttore di alimentazione:** utilizzato per accendere o spegnere la macchina.
- **Indicatore di corrente:** utilizzato per indicare la corrente.
- ▶ **Regolazione della corrente:** utilizzato per regolare la corrente in base al requisito di incisione.
- **Interruttore di illuminazione:** utilizzato per accendere o spegnere la luce interna
- ▶ **Interruttore del laser:** per controllare il funzionamento del tubo laser; questo interruttore è in modalità di accensione durante l'incisione.
- **Interruttore di prova:** accende il laser quando viene premuto; in base ai dati visualizzati sulla corrente, è possibile regolare il potenziometro per la dimensione attuale durante la lavorazione. Questo interruttore è utilizzato solo per il debug della macchina e la verifica della dimensione dell'incisione; deve essere disinserito quando la macchina è in funzione, poiché il controllo avviene automaticamente tramite il computer.

#### **2. Linea di stampa**

- ▶ Collega il computer in parallelo; l'altro capo è collegato all'uscita della macchina (situata sulla parte anteriore destra della macchina).
- ▶ **Pompa dell'acqua:** l'uscita della pompa dell'acqua è collegata alla macchina (tubo lungo), quindi inserire la pompa dell'acqua (la pompa aspira acqua durante il funzionamento, formando un circuito chiuso); davanti alla macchina, collegare la pompa all'alimentazione in modo che l'acqua circoli, al fine di ridurre la temperatura del tubo laser.

#### **3. Dispositivo di scarico**

▶ Inserire lo scarico nella macchina, il tubo di scarico è posizionato sul lato esterno in modo da consentire il rilascio dei gas di scarico.

#### **4. CD-ROM del software**

▶ Utilizzato per installare il software.

#### **5. Crittografia**

▶ il software è crittografato per impedire operazioni malevole da parte di persone esterne. Senza la crittografia, il software non può essere eseguito. Pertanto, è necessario collegare il dispositivo a una porta USB del computer affinché il software funzioni correttamente.

#### **6. Manuale**

▶ comprende le istruzioni per l'installazione della macchina e le istruzioni per l'installazione del software.

**nota:** Potrebbero verificarsi conflitti tra il software e il software antivirus.

### **7. Autodiagnosi**

**1.** La testa del laser oscilla in un punto e non riesce a avanzare. Questa situazione potrebbe verificarsi se il cavo della scheda madre non è collegato correttamente. Ci sono tre connettori sulla scheda madre; scollegarli e verificare che i fili siano in buone condizioni. Controllare se ci sono danni o cattivi contatti in queste aree e quindi ricollegare i connettori.

**2.** Tutte le teste laser emettono un segnale acustico e il binario di guida è bloccato. In questo caso, è necessario trovare il piccolo elemento metallico sotto la testa del laser (si trova verticalmente al centro del lato sinistro del laser e tra le due piccole ruote) e posizionarlo in modo che si appoggi al lato sinistro del meccanismo di guida. Inserire un piccolo interruttore di controllo (elettrico) all'interno del dispositivo e in questo modo il meccanismo di guida potrà funzionare. Se non si collega l'interruttore o lo si collega in modo errato, potrebbe verificarsi un problema simile. In tal caso, spostare manualmente l'elemento metallico e regolarne la posizione in modo appropriato.

**3.** Quando l'autodiagnosi del laser funziona correttamente e si sente un segnale acustico mentre il meccanismo di guida raggiunge un'estremità, la situazione è simile alla seconda. La differenza è che la versione ottica è mobile all'interno della macchina (si sposta insieme al motore), mentre l'elemento metallico è fisso. Utilizzare lo stesso metodo per effettuare il controllo.

### **8. Risoluzione dei problemi**

**1.** La testa del laser non funziona dopo aver eseguito l'output del disegno per il timbro.

- Assicurarsi che il dispositivo sia collegato al computer.
- ▶ Verificare se il cavo di stampa si è staccato.
- ▶ Controllare se la porta di stampa è bloccata; in tal caso, chiudere il programma e riavviare il computer.
- ▶ Controllare se l'indicatore 24 VDC sulla scheda madre è acceso; se non è acceso, significa che la scheda madre non fornisce l'alimentazione.
- **2.** Assenza di laser durante l'incisione.
- ▶ Verificare se l'interruttore sul pannello operativo del laser è acceso.
- ▶ Controllare se la manopola di regolazione della corrente sul pannello operativo è impostata al minimo.
- ▶ Verificare se il sistema di raffreddamento a circolazione dell'acqua funziona correttamente. Si consiglia di contattare il proprio rivenditore.
- **3.** L'immagine incisa è corretta, ma il risultato non è ottimale.
- ▶ Verificare se la superficie di incisione e la messa a fuoco sono corrette.
- ▶ Controllare se il percorso ottico è normale.
- ▶ Il tubo laser potrebbe essere invecchiato o giunto alla fine della sua vita utile. Si consiglia di sostituirlo con un tubo laser compatibile con la potenza laser originale.
- ▶ In caso di guasto del laser a bassa potenza, sostituire l'alimentazione del laser.

**4.** Il motore e il carrello emettono rumori anomali.

- ▶ Verificare se il carrello è troppo umido, causando un guasto dei componenti ottici.
- ▶ Controllare se l'interruttore a bassa illuminazione è difettoso o se il connettore della scheda elettrica è danneggiato.
- Controllare se l'interruttore a bassa illuminazione è deviato o è caduto.
- ▶ Verificare se il contatto del connettore sulla scheda madre dell'incisione è difettoso o se il circuito di controllo del motore non funziona correttamente.

**5.** Verificare il cablaggio del motore.

- ▶ Controllare se il connettore del cavo piatto è danneggiato o difettoso.
- ▶ Assicurarsi che la scheda madre fornisca l'alimentazione a 24 VCD o 5 VCD.
- ▶ In caso di guasto della scheda madre, sarà necessario sostituirla.
- ▶ Riavviare il computer dopo aver spento la macchina per timbri laser o aver rilasciato il blocco.

### **9. Funzione dei componenti principali**

Il dispositivo è composto da cinque parti: scheda madre, alimentatore laser, tubo laser, plotter e scheda di alimentazione.

**Scheda madre:** è l'equivalente della CPU che gestisce i comandi del computer per controllare l'alimentazione del laser e accendere il tubo laser. Controlla anche il movimento consentendo così il lavoro di incisione.

**Alimentatore laser:** è la parte della macchina che fornisce energia. Inizialmente, fornisce tensione di lavoro a 24 V o 5 V alla scheda madre e al dispositivo. Inoltre, fornisce tensione alta e bassa al tubo laser per alimentare il laser e offre anche tensione per l'illuminazione.

**Tubo laser:** il tubo laser al biossido di carbonio (CO2) è diviso in tre strati: uno strato esterno di vuoto in vetro, uno strato centrale per la circolazione dell'acqua di raffreddamento e uno strato interno per il laser. Prima di avviare il laser, è necessario accendere il sistema di raffreddamento dell'acqua, quindi collegare l'alimentazione solo dopo che il flusso di acqua di raffreddamento è stabile. Durante il lavoro del laser, non interrompere il flusso dell'acqua di raffreddamento.

**Plotter:** ha due principali funzioni. La prima è la trasmissione del percorso ottico, che porta la luce del tubo laser dalla sorgente al laser. Normalmente, ci sono tre o quattro riflettori lungo il percorso, ma allungandolo, l'intensità del laser si indebolisce. La seconda funzione è quella di ricevere le istruzioni della scheda madre per eseguire i compiti di incisione.

**Scheda di alimentazione:** fornisce tensione stabile alla scheda madre e alimenta il plotter. È essenziale per il corretto funzionamento del plotter.

### **10. Guasti comuni**

L'installazione del fulcro del tubo laser deve essere fatta in modo appropriato. Il fulcro dovrebbe trovarsi a un quarto della lunghezza totale del tubo laser. Altrimenti, la formazione del pattern del raggio laser potrebbe essere difettosa. Molte volte, dopo un periodo di utilizzo, il raggio laser si spegne in diversi punti, causando una caduta della potenza laser che non soddisfa i requisiti, costringendo a cambiare frequentemente il tubo laser.

Posizionare il sistema di raffreddamento su una superficie solida. È importante pulire regolarmente il serbatoio dell'acqua e assicurarsi che il controllo della temperatura del serbatoio di raffreddamento sia adeguato. Altrimenti, si potrebbe verificare una perdita di potenza del condensatore e il tubo laser potrebbe danneggiarsi facilmente, con perdita di potenza all'estremità del tubo e accorciamento della vita utile. A volte il sistema non funziona correttamente, il che può richiedere la sostituzione del tubo laser.

Il serbatoio dell'acqua dovrebbe essere pulita regolarmente e bisogna verificare che l'acqua di raffreddamento non rompa il galleggiante di protezione dell'acqua o che il galleggiante non si riavvii più. La qualità dell'acqua di raffreddamento è importante; se l'acqua è di scarsa qualità, la testa della pompa dell'acqua, che è in alluminio, è suscettibile di ossidazione.Le pompe e i tubi devono essere puliti rapidamente; in caso contrario, il tubo laser potrebbe scoppiare o l'ugello dell'acqua potrebbe danneggiarsi.

Il dispositivo di aspirazione e il condotto devono essere controllati e puliti regolarmente, onde evitare di causare problemi di contatto e ossidazione dei componenti meccanici ed elettronici.

Controllare la lente di messa a fuoco e gli specchi. Dopo un certo periodo di lavoro, le cornici si surriscaldano, la superficie delle lenti cambia colore e si ossida. Se il film protettivo si danneggia, deve essere sostituito, specialmente quando si utilizza un potente compressore d'aria, poiché l'acqua può accumularsi rapidamente sulla lente di messa a fuoco. Pertanto, è necessario controllare le lenti in modo regolare e mantenere il sistema ottico pulito.

La macchina non può funzionare in ambienti avversi. Se la temperatura ambiente supera i 30 gradi o scende sotto i 18 gradi, se c'è troppa polvere o l'inquinamento dell'aria è elevato, la macchina può subire danni gravi. Inoltre, gli accessori elettrici sono sensibili all'umidità ambientale. Si raccomanda di migliorare l'ambiente di lavoro e di effettuare regolari operazioni di manutenzione sulla macchina.

L'alimentazione elettrica dovrebbe essere adeguata e i punti di contatto del sistema di alimentazione devono essere buoni (ventilatore, macchina di raffreddamento ad acqua, macchina laser, alimentatore laser, computer con alimentazione indipendente).

La corrente di lavoro del tubo laser deve essere regolata in modo appropriato e non deve lavorare in modo intensivo al 90-100% per lunghi periodi. È importante pulire regolarmente il sistema del percorso ottico; altrimenti, il tubo laser si deteriorerebbe prematuramente e potrebbe rovinarsi. La macchina laser

dovrebbe funzionare al 50-60% della sua capacità massima e poi regolare la velocità di lavoro in base al materiale per ottenere le migliori prestazioni.

Assicurarsi che il pavimento e i materiali di lavoro siano piatti. In caso contrario, la messa a fuoco potrebbe variare in alcuni punti, senza causare usura uniforme, il che può aumentare l'intensità luminosa e causare un deterioramento rapido del tubo laser.

Assicurarsi che l'uscita di calore del laser sia priva di ostacoli. In caso contrario, se la corrente supera il 50%, la temperatura potrebbe diventare molto elevata, aumentando il rischio di guasti all'alimentazione del laser.

### **11. Metodo di regolazione**

Per regolare correttamente la macchina seguire i seguenti punti:

**1.** Prendere sei sottili strati di nastro biadesivo e sovrapporli. Posizionare il primo strato accanto al telaio di uscita del laser in modo che copra il riflettore. Prestare attenzione a evitare che il nastro adesivo entri in contatto con lo specchio per evitare contaminazioni. Premere il pulsante di prova. Osservare se il raggio laser colpisce il centro del primo riflettore. Se non lo fa, è necessario regolare la vite del telaio in modo che il raggio laser colpisca il centro della lente.

**2.** Sovrapporre il primo strato di nastro biadesivo al secondo specchio. Posizionare il secondo specchio il più vicino possibile al primo e premere il pulsante di prova. Verificare se il raggio laser colpisce il nastro adesivo. Quindi spostare il secondo specchio verso l'esterno rispetto al primo specchio e premere il pulsante di prova nuovamente. Osservare se i due punti si sovrappongono. Se non si sovrappongono, regolare la vite del primo specchio in modo che i due punti coincidono. (Nota: è necessario regolare le viti sia sul lato sinistro che su quello destro e in basso per regolare l'altezza).

**3.** Spostare il terzo specchio (laser) vicino al secondo specchio riflettente. Premere il pulsante di prova e quindi spostare il laser verso il secondo specchio seguendo il metodo precedente. Osservare se i due punti si sovrappongono. Se non lo fanno, regolare di conseguenza.

**4.** Rimuovere la lente dalla parte inferiore del laser e applicare uno strato di nastro biadesivo sotto il foro del laser. Premere il pulsante di prova e osservare se il raggio laser colpisce il centro. Se non lo fa, è necessario effettuare una regolazione dal primo specchio riflettente e dal laser prima di installare la lente.

Questi passi vengono ripetuti per gli altri tre specchi e quattro riflettori nella macchina, per la corretta regolazione del percorso della luce è essenziale per ottenere risultati di incisione accurati.

**Note:** Assicurarsi che il plotter e il telaio siano paralleli prima di iniziare.

### **12. Manutenzione**

Il dispositivo genera un'uscita media di potenza del raggio laser, ma le lenti possono subire un accorciamento della loro durata a causa del processo di produzione o dell'inquinamento esterno, in particolare l'assorbimento della lunghezza d'onda del laser. Nel tempo, ciò può ridurre la durata delle lenti e compromettere la qualità del lavoro o persino causare l'interruzione.

L'assorbimento della lunghezza d'onda del laser da parte delle lenti può causare riscaldamento non uniforme, portare a cambiamenti dell'indice di rifrazione e provocare una distribuzione non uniforme della potenza del laser attraverso la lente. Ciò può generare temperature elevate al centro della lente e temperature basse ai bordi, causando un cambiamento nell'effetto ottico della lente.

Durante l'uso, le lenti possono essere soggette a effetti termici causati dall'assorbimento della lunghezza d'onda del laser, il che può comportare problemi. L'accumulo di tensione termica irreversibile nel substrato della lente può causare perdita di potenza durante la propagazione del raggio attraverso la lente, spostare la posizione del punto luminoso focalizzato in modo non uniforme e provocare un deterioramento precoce dello strato di rivestimento, causando danni permanenti alla lente.

Inoltre, la pulizia impropria delle lenti può causare contaminazione e graffi, peggiorando ulteriormente la situazione. È fondamentale mantenere le lenti pulite e seguire buone abitudini di pulizia per ridurre o rimuovere la contaminazione causata da fattori umani, come impronte digitali e sporcizia.

Un'importante precauzione è indossare sempre guanti o guanti medici quando si maneggia il sistema ottico a mano, che si tratti di pulizia, smontaggio o installazione. Durante il processo di pulizia, è importante seguire scrupolosamente le istruzioni e usare solo materiali appropriati, come carta per la pulizia di lenti ottiche, bastoncini di cotone e alcool di grado reagente.

Ogni tentativo di pulizia, smontaggio o installazione delle lenti può accorciare la vita o addirittura danneggiare permanentemente. Pertanto, è essenziale prevenire la contaminazione delle lenti da cause esterne come umidità, fumo, polvere e così via.

Se è presente contaminazione sulle lenti, è necessario utilizzare metodi di pulizia adeguati e non improvvisare. Non soffiare sull'obiettivo, poiché l'aria soffiata può contenere olio e acqua che potrebbero ulteriormente inquinare la lente. Se la contaminazione persiste anche dopo aver utilizzato bastoncini di cotone o carta per la pulizia, è possibile utilizzare con molta attenzione acetone o etanolo di grado da laboratorio per rimuovere strati sottili di contaminazione.

La contaminazione delle lenti laser può causare errori gravi nell'uscita del laser e nel sistema di campionamento dei dati. Mantenendo le lenti pulite e seguendo le pratiche di manutenzione appropriate, è possibile prolungare la durata delle lenti e migliorare la qualità delle prestazioni della macchina.

**Note:** È consigliabile effettuare la lubrificazione e la manutenzione della rotaia di guida e degli organi di trasmissione una volta a settimana!

### **13. Precauzioni**

**1.** Durante il funzionamento della macchina è severamente vietato all'operatore allontanarsi per evitare incendi

**2.** È vietato avviare la macchina prima di aver collegato il filo di terra dell'alimentatore laser a terra. Non deve essere collegato a strutture come porte, tubi dell'acqua, ecc. Il filo di terra deve essere collegato al terreno esterno

**3.** È necessaria l'accensione del chiller prima di ogni lavorazione

**4.** Poiché la macchina è dotata di diverse luci e parti ad alta tensione, ai non professionisti è severamente vietato smontare i componenti del circuito

**5.** Assicurati di accendere la ventola prima dell'incisione, in modo da non macchiare la lente e lo specchio di messa a fuoco

**6.** Non collegare o scollegare il cavo di alimentazione quando la macchina è in funzione

**7.** La guida di sollevamento dell'asse Z deve essere pulita regolarmente

**LASER 4**

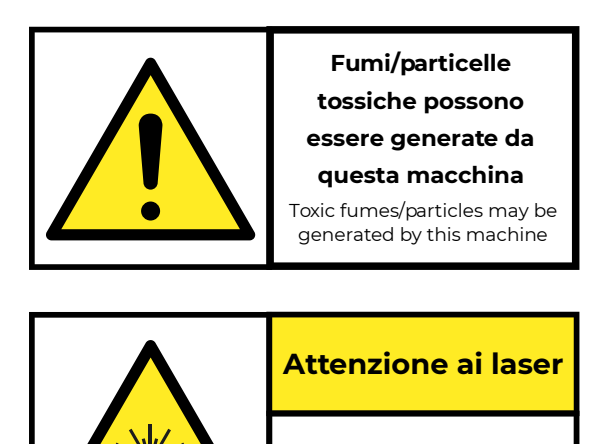

# **14. Termini di garanzia**

#### **Il prodotto gode dei termini di garanzia previsti dalla normativa vigente.**

**1.** Verificare il contenuto della confezione confrontandolo con il manuale. In caso di domande, rivolgersi al rivenditore. Verificare, al momento dell'acquisto, il funzionamento del prodotto insieme al rivenditore. Conservare la "fattura di acquisto" per avvalersi della garanzia. A causa di voci poco chiare, incomplete o alterate, ciò influenzerà o addirittura ostacolerà il servizio di garanzia. Conservare in un luogo sicuro, in caso di smarrimento non saranno riemesse.

**2.** Le seguenti situazioni non sono coperte dalla garanzia, è possibile scegliere servizi a pagamento:

- ▶ Il dispositivo o parti di esso hanno superato il periodo di garanzia.
- ▶ In caso in cui sia stato riparato, smontato e modificato da personale non autorizzato.
- ▶ Senza fattura valida (ad eccezione di quelli che possono dimostrare che il prodotto rientra nel periodo di garanzia).
- ▶ Il modello del prodotto e il numero di serie sulla fattura non corrispondono.
- ▶ L'etichetta del prodotto o il numero del prodotto sono danneggiati e l'identità del prodotto non può essere provata in modo efficace.
- ▶ Guasto o danno causato dall'uso di software non originale, software di terze parti o virus.
- Guasto della macchina o danni causati dall'uso di parti non incluse.
- Guasto o danno causato da altre cause di forza maggiore e altri fattori esterni come infiltrazioni d'acqua, umidità, cadute, collisioni, tensione di ingresso impropria, inserimento e rimozione errati, problemi di trasporto e altri fattori esterni.

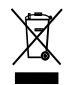

In conformità alla normativa WEEE, le apparecchiature elettriche ed elettroniche non devono essere smaltite con i rifiuti domestici. Il presente prodotto deve essere consegnato ai punti di raccolta preposti allo smaltimento e riciclo delle apparecchiature elettriche ed elettroniche. Contattare le autorità locali competenti per ottenere informazioni in merito al corretto smaltimento della presente apparecchiatura.

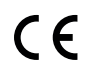

Con il marchio CE, Mach Power garantisce che il prodotto è conforme alle norme e direttive europee richieste.

La dichiarazione di conformità EU è scaricabile sul nostro sito **machpower.it**

Per qualsiasi informazione e aggiornamenti sui prodotti > visita il nostro sito web **machpower.it** Made in P.R.C. Mach Power Italy S.r.l. - Via A.Albricci, 8 - 20122 Milano - Italia

REV1-031123